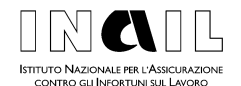

DIREZIONE GENERALE DIREZIONE CENTRALE PREVENZIONE

Circolare n. 11

Roma, 12 marzo 2009

- Al Dirigente Generale Vicario
- Ai Responsabili di tutte le Strutture Centrali e Territoriali
- e p.c. a: Organi Istituzionali Magistrato della Corte dei conti delegato all'esercizio del controllo Nucleo di valutazione e controllo strategico Comitati consultivi provinciali

# **Oggetto**

Rappresentanti dei lavoratori per la sicurezza: comunicazione nominativi<sup>1</sup>.

#### **Quadro Normativo**

- p **Decreto legislativo 9 aprile 2008 n. 81**:"Attuazione dell'art. 1 della Legge 3 agosto 2007, n. 123, in materia di tutela della salute e della sicurezza nei luoghi di lavoro.
- **△ Art. 18**: "Obblighi del datore di lavoro e del dirigente"
- **△ Art. 47**: "Rappresentante dei lavoratori per la sicurezza"
- p **Art. 55**:" Sanzioni per il datore di lavoro e il dirigente"

### **PREMESSA**

Sentite la Direzione Generale dell'attività ispettiva e la Direzione Generale della tutela delle condizioni di lavoro del Ministero del lavoro, della salute e delle politiche sociali, si provvede ad emanare una circolare per fornire chiarimenti in ordine agli adempimenti posti a carico dei datori dei lavoro e dei dirigenti ai fini della comunicazione dei nominativi dei rappresentanti dei lavoratori per la sicurezza.

# **NORMATIVA DI RIFERIMENTO: Precisazioni**

L'art. 18, comma 1, lettera aa) del Decreto legislativo n. 81/2008 stabilisce: Il datore di lavoro, che esercita le attività di cui all'art. 3 e i dirigenti, che organizzano e dirigono le stesse attività secondo le attribuzioni e competenze

 <sup>1</sup> Decreto legislativo del 9 aprile 2008 n. 81, art. 18, comma 1, lettera aa).

ad essi conferite, devono comunicare annualmente all'INAIL i nominativi dei rappresentanti dei lavoratori per la sicurezza.

L'art. 47 stabilisce i criteri e le modalità di elezione e designazione dei suddetti Rappresentanti nelle aziende e/o nelle unità produttive.

Rientrano pertanto nell'obbligo di comunicazione i datori di lavoro ovvero i dirigenti - se tale compito rientra nelle competenze attribuite loro, nell'ambito dell'organizzazione, dal datore di lavoro - di qualsiasi settore privato e pubblico (art. 3, comma 1).

Sono esclusi da tale obbligo le Amministrazioni e gli Istituti espressamente enunciati dall'art. 3, 2°comma ed al riguardo si esprime riserva di dare indicazioni, in considerazione del rinvio alla emanazione di Decreti attuativi contenuta nella disposizione succitata.

### **TERMINI E MODALITA' DELLE COMUNICAZIONI**

La comunicazione all'INAIL, a cadenza annuale, deve essere effettuata per la singola azienda ovvero per ciascuna unità produttiva in cui si articola la azienda stessa nella quale opera/no il/i Rappresentante/i e deve riferirsi alla situazione in essere al 31 dicembre dell'anno precedente.

L'INAIL ha predisposto una apposita procedura per la segnalazione in oggetto, procedura on line accessibile dal sito dell'Istituto attraverso Punto Cliente.

L'inserimento in procedura potrà essere effettuato fino al 31 marzo di ciascun anno; in sede di prima applicazione la scadenza della comunicazione per il 2009 (che esprime la situazione in essere al 31 dicembre 2008) è fissata al 16 maggio 2009.

Per gli anni successivi, se non sono intervenute variazioni, l'utente avrà la possibilità di confermare la situazione già presente in archivio; altrimenti dovrà procedere ad una nuova segnalazione.

# **ISTRUZIONI OPERATIVE PER L'ACCESSO ALL'APPLICAZIONE DICHIARAZIONE RLS E MODALITA' DI INSERIMENTO.**

#### **Aziende e pubbliche amministrazioni assicurate INAIL**

Le aziende o le amministrazioni pubbliche soggette all'obbligo assicurativo INAIL che non abbiano ancora provveduto ad effettuare la registrazione al sito www.inail.it devono:

- 1. collegarsi al sito www.inail.it;
- 2. selezionare **Registrazione**;
- 3. accedere alla sezione **Registrazione ditta;**
- 4. inserire nell'apposita maschera il **Codice Utente ed il PIN1**

L'INAIL provvederà ad inviare a mezzo posta alla ditta un PIN2 che, unito al PIN1, darà origine alla password provvisoria per il primo accesso al sito.

Dopo aver effettuato il primo accesso ai Servizi di Punto Cliente, inserito i dati relativi al responsabile dei servizi telematici dell'azienda ed aver personalizzato la password, la ditta potrà accedere all'applicazione **Dichiarazione RLS.**

Per le aziende e le amministrazioni pubbliche soggette all'obbligo assicurativo INAIL che siano già registrate, effettuando l'accesso ai Servizi di Punto Cliente, potranno visualizzare la procedura **Dichiarazione RLS**.

### **Aziende e pubbliche amministrazioni non assicurate INAIL**

Il titolare o il delegato della ditta/pubblica amministrazione - non presente nella nostra Banca dati in quanto non assicurato INAIL - deve effettuare la registrazione sul sito dell'Istituto come di seguito specificato:

- 1. collegarsi al sito www.inail.it;
- 2. selezionare **Registrazione**;
- 3. accedere alla sezione **Registrazione utente generico;**
- 4. compilare con i suoi dati la maschera "Registrazione utente generico" specificando se si tratta di azienda non soggetta all'assicurazione INAIL o amministrazione non soggetta ad assicurazione INAIL e, infine, cliccare su "SALVA".

L'utente che si è registrato riceverà all'indirizzo e-mail che ha indicato nella maschera "Registrazione utente generico" un messaggio con l'indicazione di una password.

Con il proprio codice fiscale e la password, l'utente entrerà sul sito www.inail.it in "Punto Cliente", dove selezionerà la funzione "Ditte non INAIL" – "Anagrafica" (Nuova ditta) compilerà una maschera con tutti i dati anagrafici della Ditta.

A questo punto, verrà attribuito alla Ditta il numero di "Codice Cliente" ed un numero di pin (4 cifre).

Qualora il titolare o il delegato della Ditta abbia difficoltà ad eseguire le sopraindicate operazioni, può rivolgersi ad una qualsiasi Sede dell'Istituto. Sarà l'operatore della Sede che, sostituendosi al datore di lavoro, effettuerà tutto il percorso sopra riportato fino all'attribuzione del numero di "Codice Cliente" e del pin. Naturalmente, l'operatore Inail dovrà indicare nella schermata "Registrazione utente generico" il proprio indirizzo e-mail (es.: m.rossi@inail.it).

### **Consulenti del lavoro**

Quando il datore di lavoro decida di non curare direttamente o a mezzo di propri dipendenti l'inserimento dei Rappresentanti dei Lavoratori per la Sicurezza, può affidare l'incarico ad un Consulente del lavoro.

In questo caso se il consulente del lavoro è già autorizzato all'accesso su "Punto Cliente", avrà la possibilità di procedere all'inserimento degli RLS, per i clienti in delega, senza effettuare altre operazioni; se la ditta/pubblica amministrazione non è ancora inserita nelle deleghe del consulente del lavoro, perché non soggetta ad INAIL, il consulente medesimo potrà effettuare le operazioni di registrazione per conto della ditta/pubblica amministrazione come sopra descritto.

Se la ditta/pubblica amministrazione ha già effettuato la registrazione, può fornire al Consulente del lavoro il Codice cliente ed il codice PIN per gli adempimenti di cui sopra.

Nel momento in cui siano state effettuate le operazioni di registrazione e conseguentemente si possiede un Codice Cliente, si potra' selezionare l'applicazione DICHIARAZIONE RLS per procedere alla comunicazione oggetto della presente circolare con le informazioni e secondo le modalità che seguono:

# **UNITA' PRODUTTIVA**

PROGRESSIVO UNITA' PRODUTTIVA DENOMINAZIONE INDIRIZZO COMUNE PROVINCIA  $CAP$ 

# **DATI ANAGRAFICI RAPPRESENTANTI PER LA SICUREZZA**

CODICE FISCALE **COGNOME** NOME DATA INIZIO INCARICO (ai fini del monitoraggio della cadenza temporale delle nomine)

Se ci sono più unità produttive la procedura consente l'attivazione di più maschere e conseguentemente i dati relativi al RLS devono essere indicati con riferimento all'unità in cui opera.

Terminato l'inserimento ed effettuato l'invio da parte dell'utente, la procedura registra in archivio i dati comunicati storicizzandoli e rilascia all'utente stampa della ricevuta della comunicazione, anche ai fini della esibizione in caso di accesso da parte degli organi vigilanti, competenti in materia di sicurezza e salute sul lavoro.

Per quanto riguarda l'inoltro della dichiarazione, come già detto in precedenza, l'accesso ai Servizi di Punto Cliente è riservato alle Aziende e ai Delegati delle Aziende (Consulenti del Lavoro, ecc.). Qualora si utilizzi il meccanismo delle subdeleghe, i subdelegati potranno inserire tutti i dati relativi ad una o più unità produttive ma l'avvio iniziale e l'inoltro finale della dichiarazione potranno essere effettuati unicamente dall'utenza principale.

### **MODIFICA DEI DATI**

Qualora l'utente ritenga di dover modificare alcuni dati dopo aver inviato la comunicazione, utilizzerà l'apposita funzione **modifica**.

Il sistema prevede che tale operazione sia chiusa entro 5 giorni dall'apertura. Scaduto tale termine il sistema chiude automaticamente la richiesta di modifica e conserva la registrazione della comunicazione preesistente. Pertanto per produrre effetti di modifica la richiesta dovrà essere riproposta.

### **SANZIONI**

L'art. 55 del Decreto legislativo n. 81/2008 prevede, in caso di violazione dell'art. 18 comma 1, lettera aa) del medesimo Decreto, una sanzione amministrativa pecuniaria di €. 500,00.

Qualora per problemi tecnici l'inserimento non potesse avvenire on-line, si potrà inviare eccezionalmente la segnalazione di cui trattasi al fax 800 657 657 - utilizzando il modello predisposto che può essere richiesto presso le Sedi dell'Istituto o scaricato dal sito dell'INAIL: **www.inail.it.**

In considerazione dell'esigenza di normalizzazione delle comunicazioni e' necessario che coloro che prima dell'emanazione della presente circolare hanno inviato le segnalazioni tramite posta o fax, provvedano alla comunicazione dei nominativi dei rappresentanti dei lavoratori per la sicurezza, utilizzando il format e la relativa procedura on-line.

IL DIRETTORE GENERALE